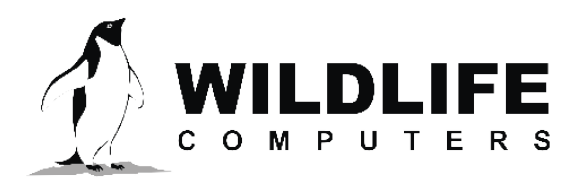

tags@wctags.com WildlifeComputers.com +1 (425) 881-3048

8310 154th Ave NE, Suite 150 Redmond, WA, 98052 USA

# **APPLYING FOR AN ARGOS PROGRAM**

### **Introduction to the Argos System**

The Argos system consists of multiple polar-orbiting satellites providing full global coverage. These "low Earth" satellites make them ideal for low-power wildlife tracking and data transfer. A satellite orbit takes approximately 100 minutes and receives signals from Argos tags, known as Platform Transmitter Terminals (PTTs), operating within the 5,000 km visibility "footprint." Due to the rotation of the Earth, this 5,000 km visibility footprint shifts 25° at the equator with each orbit. Coverage is greatest at high latitudes as every satellite orbit must pass over the North and South Poles, however, satellite passes may be hours apart at the equator.

Satellites download data received from Argos tags to ground stations in near real-time. This ensures that the majority of data are available within 30 minutes of satellite reception. Data may be accessed via the ArgosWeb website, Telnet, or automatically downloaded to the researcher's email via the ArgosDirect or ArgosMonitor service. Argos charges apply for these additional services. Researchers using Wildlife Computers tags can configure their Wildlife Computers Data Portal to automatically download and process their Argos data. The Wildlife Computers Portal is free of charge and ArgosDirect and ArgosMonitor services are not required. Wildlife Computers also has an app to predict when satellites will be overhead. You can learn more here: [https://](https://wildlifecomputers.com/blog/utilizing-argos-pass-analysis/) [wildlifecomputers.com/blog/utilizing-argos-pass-analysis/](https://wildlifecomputers.com/blog/utilizing-argos-pass-analysis/)

The default processing is a Kalman filtering algorithm to provide more locations with outlying locations improved. The Kalman filtering option also provides an error eclipse estimate for every location with one or more messages. For best results from Kalman filtering, tags must be "initialized" by obtaining a good location close to the release site and should be programmed to transmit every day. An accurate maximum average tag speed should be submitted in your Argos ID application form to ensure maximum location accuracy.

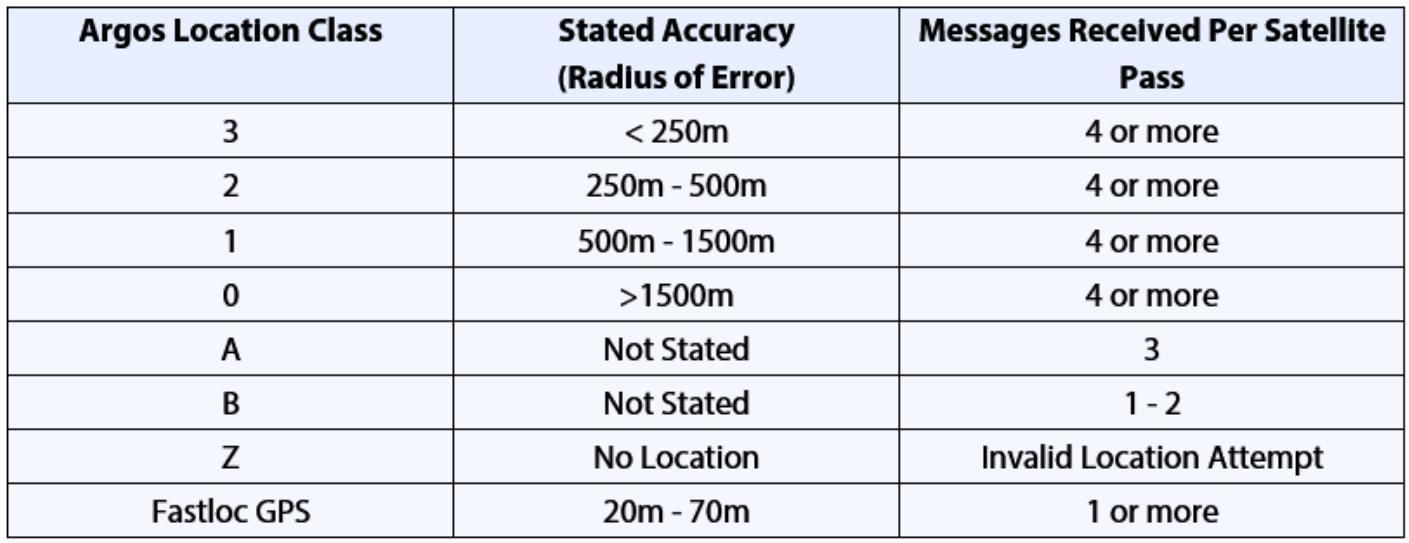

Figure 1-Argos Accuracy.

### **Applying for an Argos Program – continued**

### **Applying for an Argos Program**

If you wish to operate a location and data collection program using the Argos satellite system, your program will need be approved and unique identification numbers (IDs) assigned. You can use the online application system[—http://www.argos-system.org/become-a-user—](http://www.argos-system.org/become-a-user)to describe your program and apply for PTT IDs.

Scroll down to the first tab that says "Start a program in 4 steps." Click the green Register button and complete the information related to your program.

You will need to know the following information as you complete the application process:

- Data owner information—full contact details
- Program name—provide a name for your project (e.g., Gulf Sea Turtle Project)
- Deployment date
- Type of Argos application—wildlife
- Duration (in months)
- Planned number of platforms
- User requirements—check the box for as many requirements that are applicable to your project. This section is to provide Argos with your critical parameters. You can check boxes for the following:
	- Polar coverage
	- Global coverage
	- Location accuracy
	- Test and evaluation (manufacturer only)
	- Data throughput time
	- Low transmitter power (< one watt)
	- Transmitter small size and lightweight
	- Cost effectiveness (government users only)
	- Service continuity and reliability
	- Platform compatibility
	- System access
	- Dual GPS/Argos location
	- **Other**

## **Applying for an Argos Program – continued**

- Detailed description of program objectives—provide a description of the objectives of your program. Argos will use this information to ensure that your project meets the environmental requirements of the Argos system.
- The purpose of the program—environmental or non-environmental
- The organization operating the program—government user, non-profit user, non-government user
- Agency name and contract/grant number
- Is there a significant possibility for the loss of life?
- How did you hear about the Argos system?

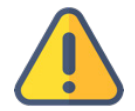

*Note: if your application is urgent, or if you have not received confirmation of your application after several days, we recommend contacting CLS to confirm that your information was received.*

### **Additional Services**

The Argos purchase order will include additional service options. The free Wildlife Computers Data Portal can be configured to automatically download Argos data and alert users when tags transmit, therefore ArgosDirect and ArgosMonitor services are not normally required by Wildlife Computers Portal users.

#### **ArgosDirect**

ArgosDirect is an automatic data delivery service offered for an additional fee by CLS Argos and options include tag data being distributed via email, SMS, FTP, or monthly CD-ROM.

#### **ArgosMonitor**

ArgosMonitor is a fee-based service that will automatically contact Argos users when tags behave in a predetermined way. This could be when a tag enters or leaves a certain geographic area or has started or stopped transmission for a period. Generally, ArgosMonitor is not used by Wildlife Computers clients due to automatic downloading and alerts via the Wildlife Computers Portal.

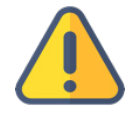

*ArgosMonitor and ArgosDirect are not required. These services are provided free of charge through the Wildlife Computers Data Portal.*

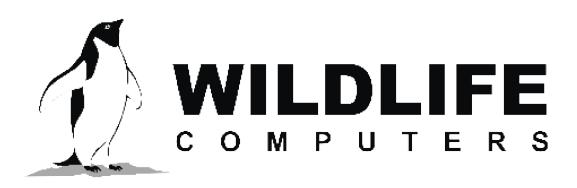

tags@wctags.com WildlifeComputers.com +1 (425) 881-3048

8310 154th Ave NE, Suite 150 Redmond, WA, 98052 USA

# **APPLYING FOR NEW ARGOS (PTT) ID NUMBERS**

### **Applying for New Argos ID Numbers**

The ID application process is available online, or you can contact Wildlife Computers for an ID application form that includes a recommended Argos repetition rate.

Begin the application processing by logging into your Argos account using the username and password supplied by Argos. https://argos-system.clsamerica.com/argos-cwi2/login.html

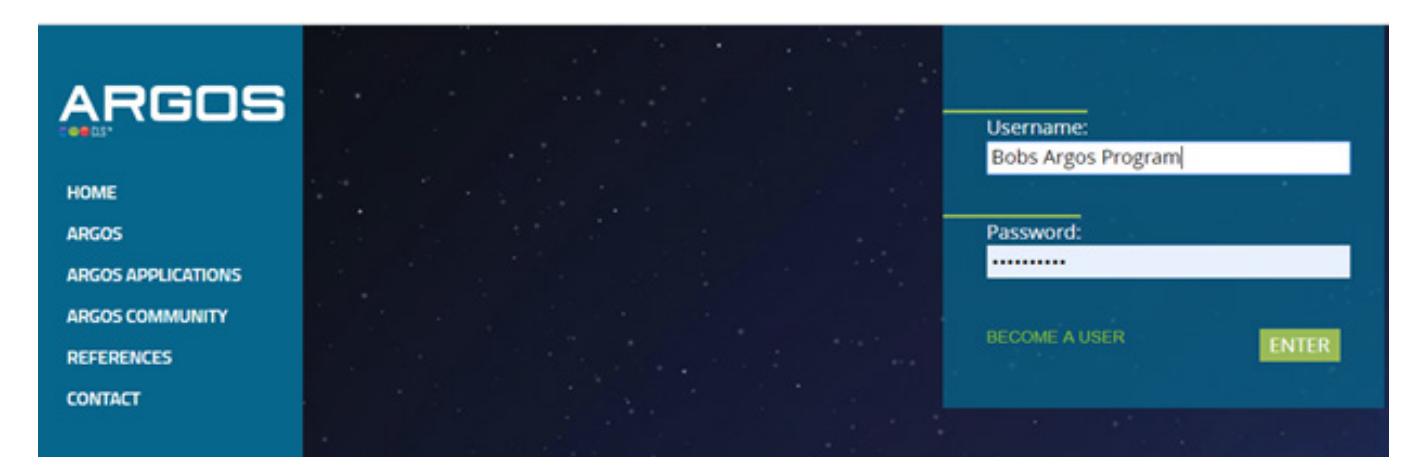

When logged in, click on "My Account" via the icon next to your username in the top right-hand corner.

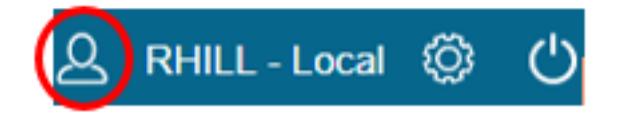

1. Select "SUA and ID Request"

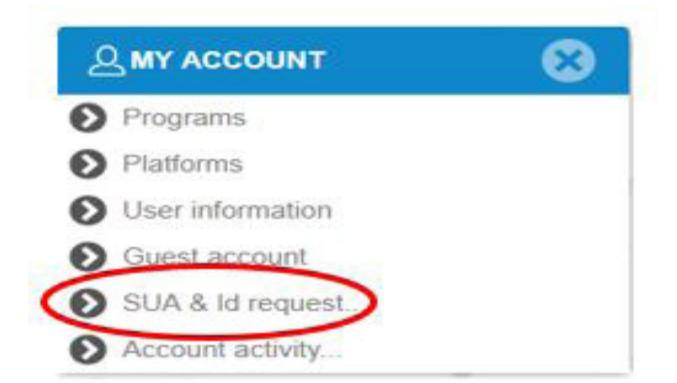

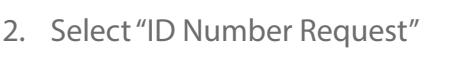

© Wildlife Computers. All rights reserved.

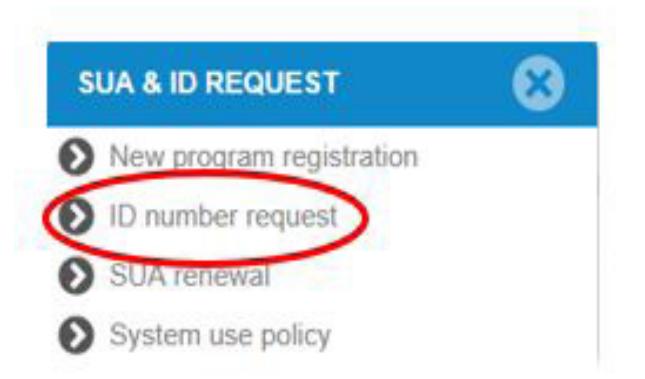

# **Applying for New Argos (PTT) ID Numbers – continued**

3. Select your program number and add the number of ID's required and the deployment start date.

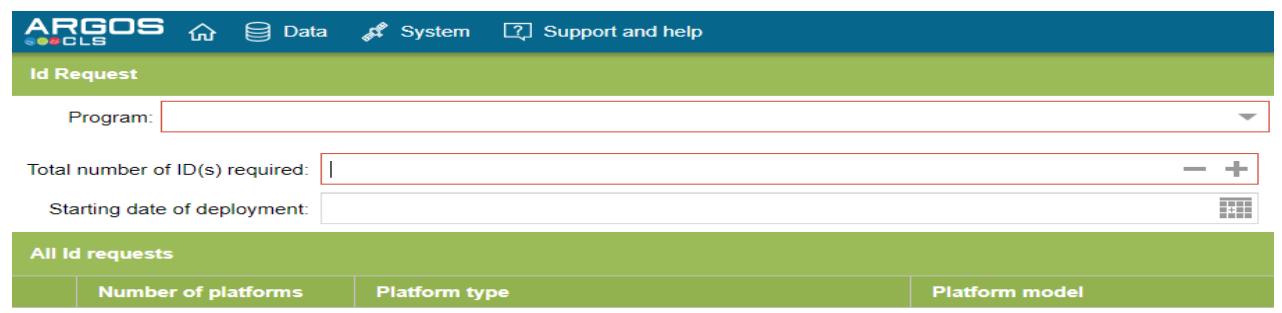

4. After completing the above fields click on the '+' symbol on the far-right hand side.

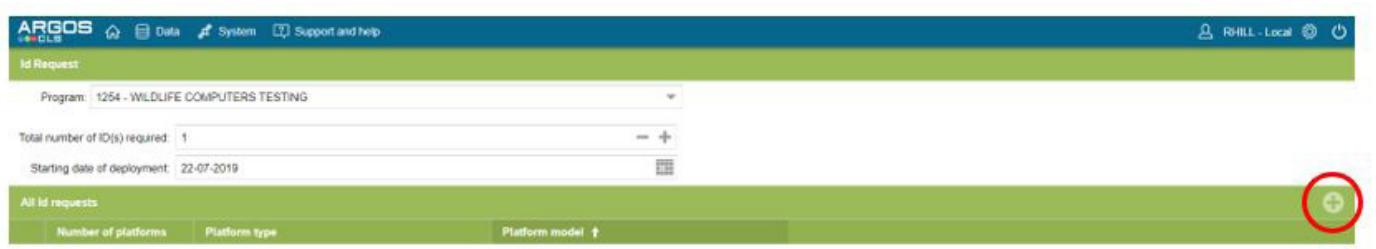

5. The form will require the number of platforms (total number of tags), the platform family, and type. The platform manufacturer is Wildlife Computers and the platform model is typically MINI-PAT, SPOT6, SPLASH, or Avian.

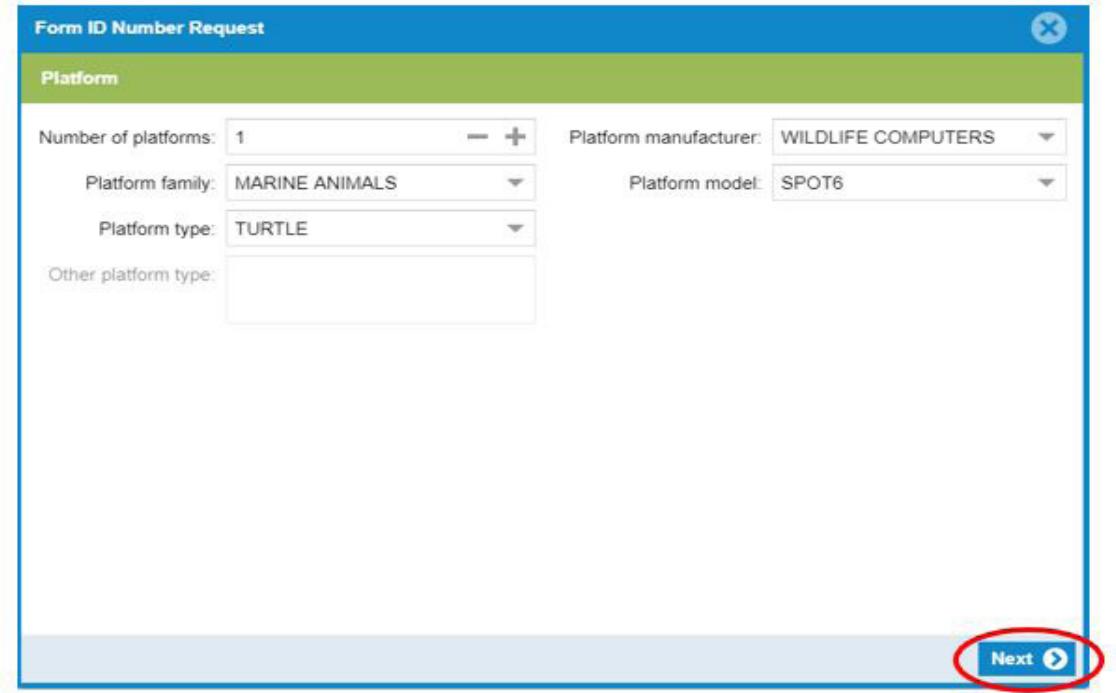

6. Click "Next."

# **Applying for New Argos (PTT) ID Numbers – continued**

- 7. Next fill out the Form ID Number Request. You need to fill in "Location and data collection."
	- For SPOT, SPLASH, and Avian—"Kalman filtering"
	- For MiniPAT—"Least Squares Analysis"

Typical repetition rates are as follows:

- Sea Turtles-15 seconds
- Sharks-15 seconds
- MiniPAT tags—60 seconds

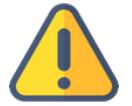

*Note: The requested repetition rate cannot be set to less than 40 seconds. For a lower repetition rate, input 40 seconds and in the Explanation field, write that a 15 or 30 second repetition tate is required as the species spends little time at the surface. See the example in #8.*

*Contact your Wildlife Computers representative if you aren't sure about your repetition rate or require further assistance.*

8. Select "Yes" to send the ID numbers to the manufacturer. The authorization for the manufacturer to access the data for one month can be left set to "No".

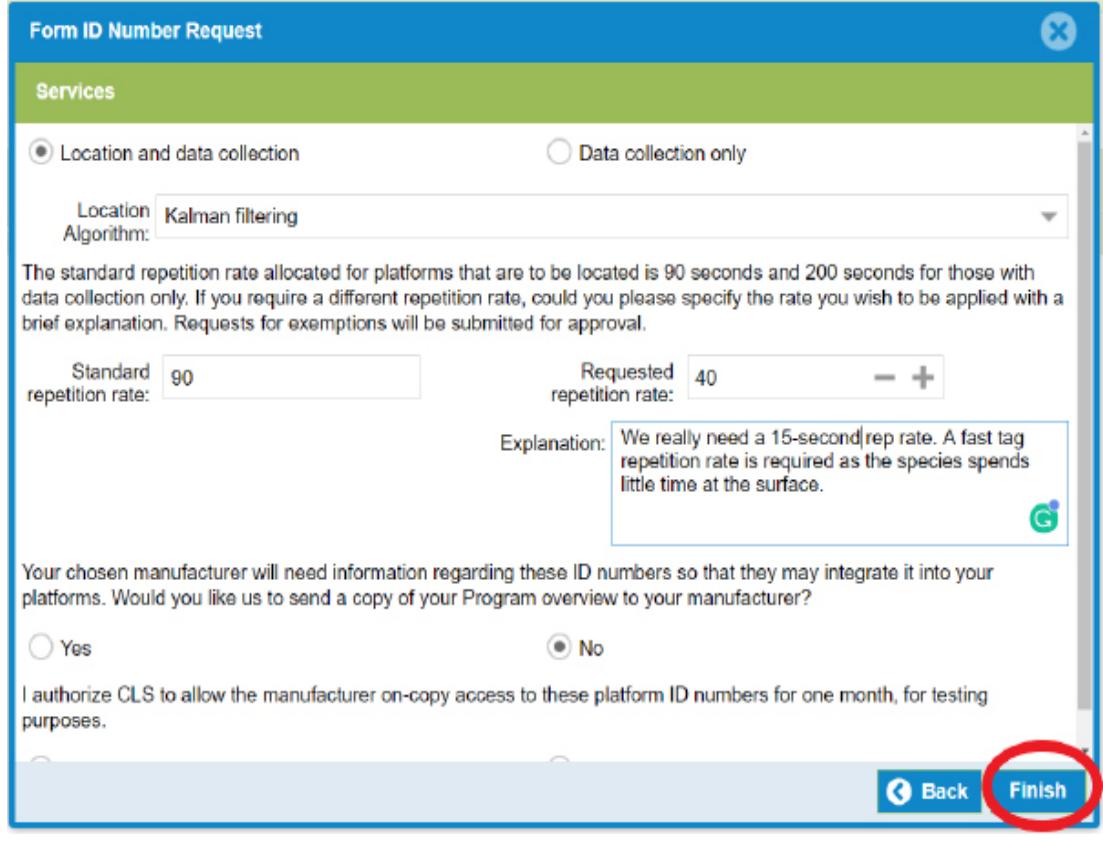

9. Click "Finish."

# **Applying for New Argos (PTT) ID Numbers – continued**

The new ID request will appear in the ID request form. Click the "Send" button in the bottom right-hand corner to submit the form to Argos.

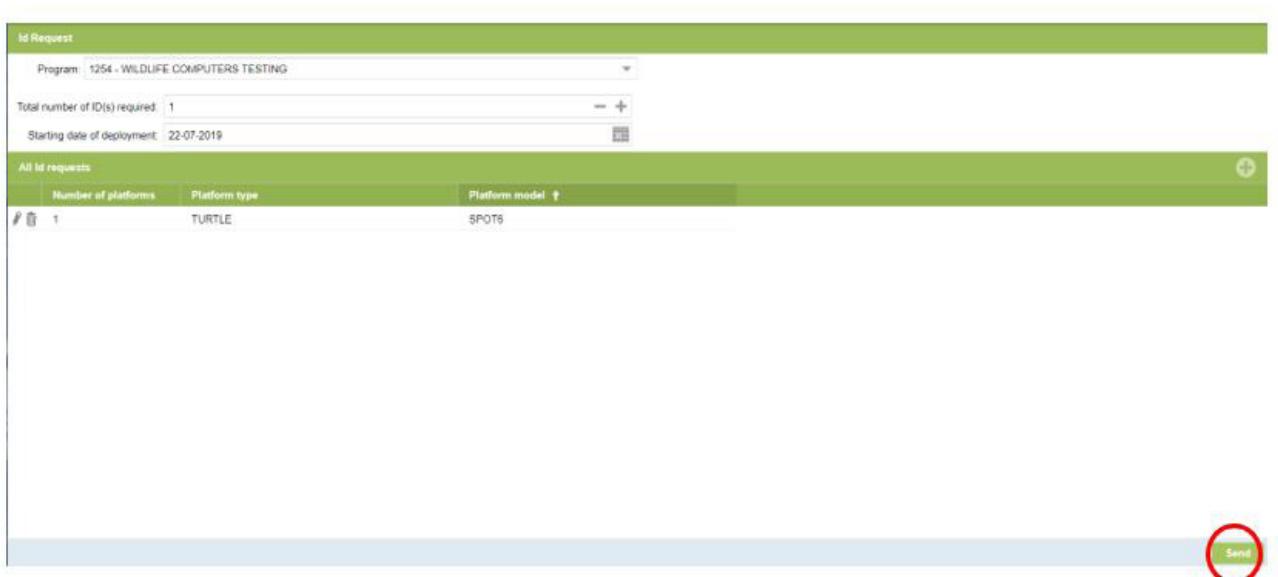

#### **Contact Us**

If you need additional help, feel free to contact us by calling +1 (425) 881-3048 or emailing tags@ wildlifecomputers.com.